# Программируемое реле **ПР110**

руководство по эксплуатации

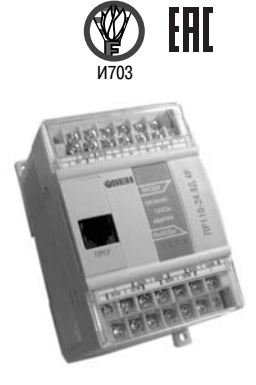

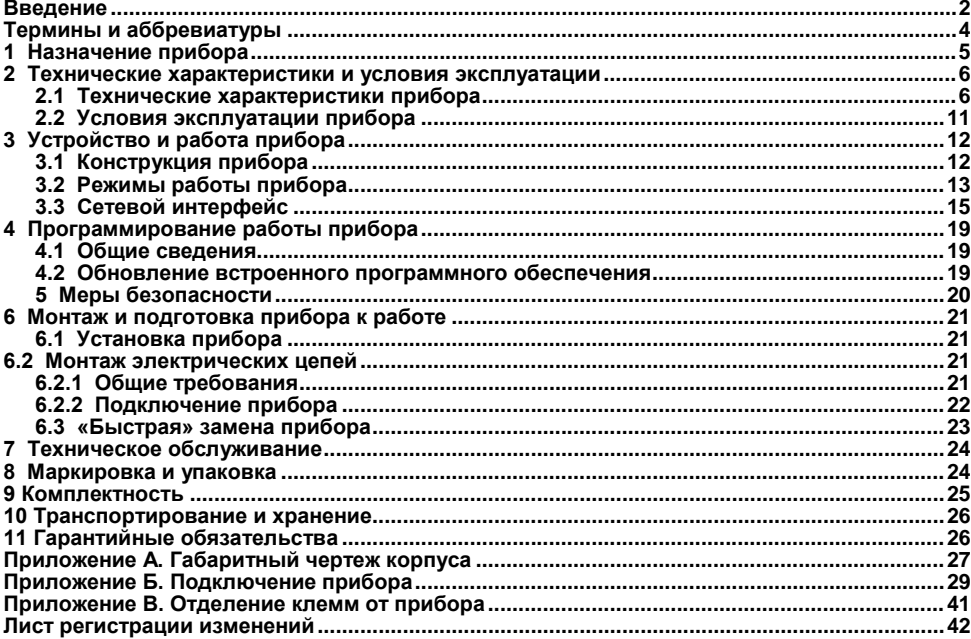

#### Содержание

# **Введение**

<span id="page-2-0"></span>руководство по эксплуатации предназначено для ознакомления обслуживающего персонала с устройством, принципом действия, конструкцией, работой и техническим обслуживанием программируемых реле ПР110 (в дальнейшем по тексту именуемых «**прибор(ы)**» или «**ПР110**»).

Руководство по эксплуатации распространяется на приборы, выпущенные в соответствии с ТУ 4252-004-46526536-2009.

Приборы выпускаются в разных исполнениях, отличающихся друг от друга напряжением питания, типом входов и наличием функций часов реального времени. Информация об исполнении указывается в структуре условного обозначения следующим образом:<br>**RP110-X.X.X-X** 

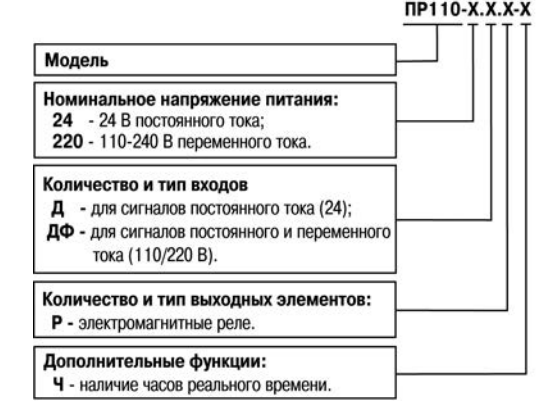

Примеры полной записи обозначения реле в конструкторской документации:

#### 1) **Программируемое реле ПР110-24.8Д.4Р. ТУ 4252-004-46526536–2009.**

Пример сокращенного наименования при заказе: **ПР110-24.8Д.4Р**.

Приведенное условное обозначение указывает, что изготовлению и поставке подлежит программируемое реле модели ПР110, работающее при номинальном напряжении питания 24 В постоянного тока, оснащенное восемью цифровыми входами для сигналов 24 В постоянного тока и четырьмя дискретными выходами типа электромагнитное реле.

#### 2) **Программируемое реле ПР110-220.8ДФ.4Р-Ч. ТУ 4252-004-46526536–2009.**

Пример сокращенного наименования при заказе: **ПР110-220.8ДФ.4Р-Ч.**

Приведенное условное обозначение указывает, что изготовлению и поставке подлежит программируемое реле модели ПР110 с функциями часов реального времени, работающее при номинальном напряжении питания 110–240 В переменного тока, оснащенное восемью цифровыми входами для сигналов 110/220 В переменного тока и четырьмя дискретными выходами типа электромагнитное реле.

## **Термины и аббревиатуры**

<span id="page-4-0"></span>В скобках заглавными буквами указываются аббревиатуры, используемые в дальнейшем для компактного описания.

**Выходной элемент** (**ВЭ**) – элемент схемы прибора, служащий для подключения исполнительных механизмов или коммутации внешнего управляющего сигнала.

**Исполнительный механизм** – внешнее устройство, функционирующее под управлением прибора.

**ПК** – персональный компьютер.

**ПО** – программное обеспечение.

**Пользовательская программа** – программа, созданная в среде «OWEN EasyLogic» или «OWEN Logic» пользователем прибора.

**OWEN EasyLogic (ПО ПК)** – специализированная среда программирования прибора. **OWEN Logic (ПО ПК)** – специализированная среда программирования прибора на основе визуального языка графических диаграмм FBD (Function Block Diagram).

## <span id="page-5-0"></span>**1 Назначение прибора**

Прибор ПР110 предназначен для построения простых автоматизированных систем управления, а также для замены релейных систем защиты и контроля.

Область применения:

- − управление наружным и внутренним освещением, освещением витрин;
- − управление технологическим оборудованием (насосами, вентиляторами, компрессорами, прессами);
- − конвейерные системы;
- − управление подъемниками и т. д.

Логика работы прибора ПР110 определяется пользователем в процессе программирования с помощью среды «OWEN EasyLogic»/«OWEN Logic».

Прибор ПР110 с версией встроенного программного обеспечения «х.80» и выше предоставляет пользователю возможность работы по протоколу Modbus-RTU (Slave) и Modbus-ASCII (Slave).

## <span id="page-6-1"></span><span id="page-6-0"></span>**2 Технические характеристики и условия эксплуатации**

## **2.1 Технические характеристики прибора**

Основные технические характеристики приведены в таблицах 2.1–2.3.

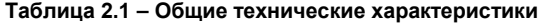

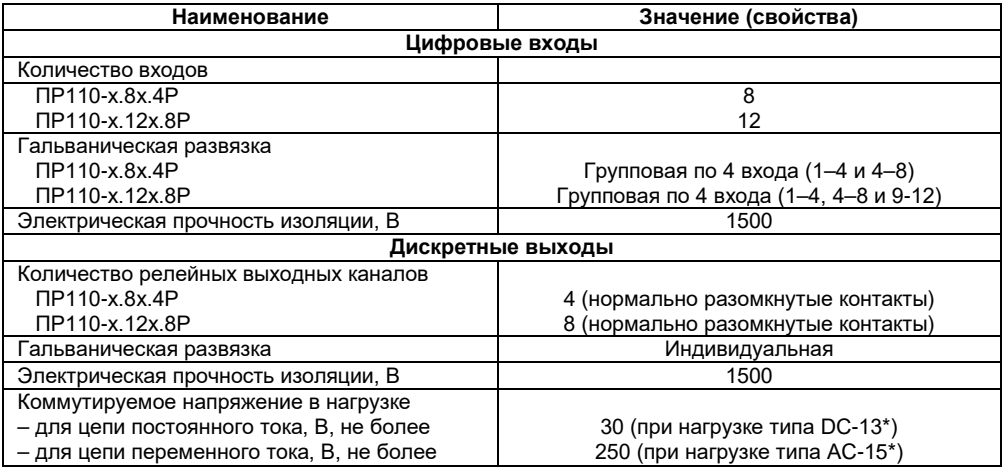

#### Продолжение таблицы 2.1

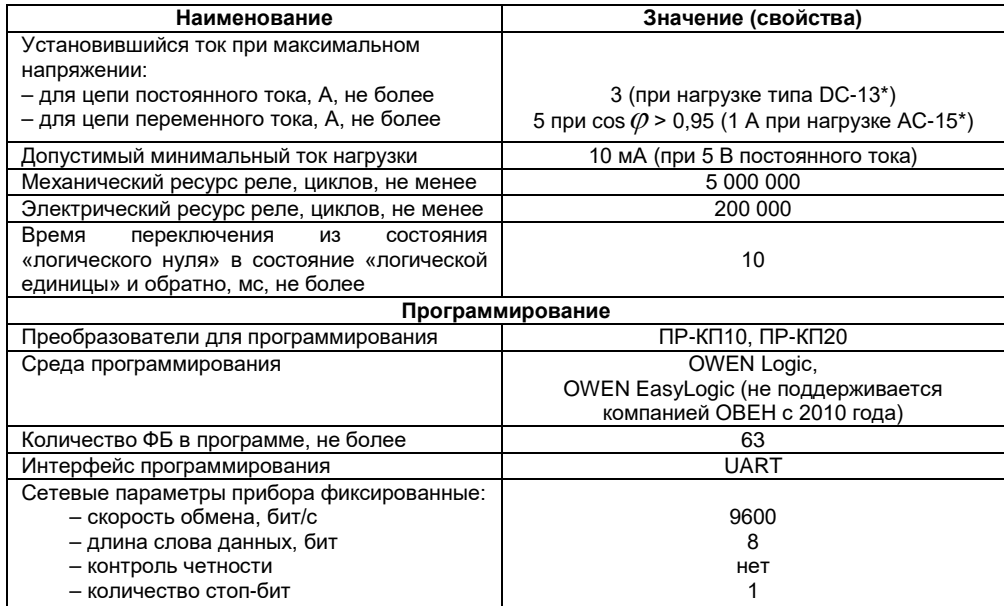

#### **Окончание таблицы 2.1**

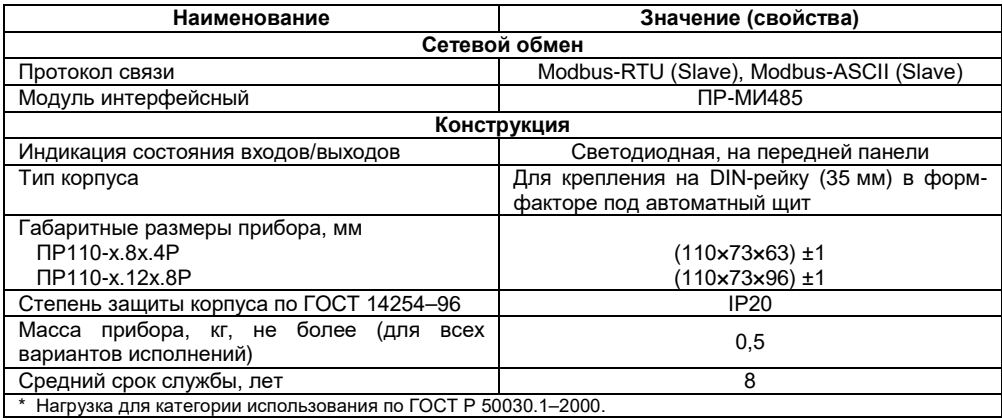

### **Таблица 2.2 – Технические характеристики ПР110-24.8Д.4Р и ПР110-24.12Д.8Р**

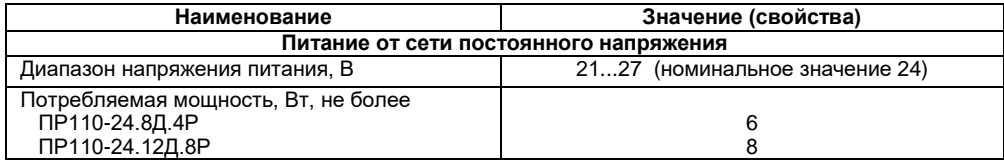

#### **Окончание таблицы 2.2**

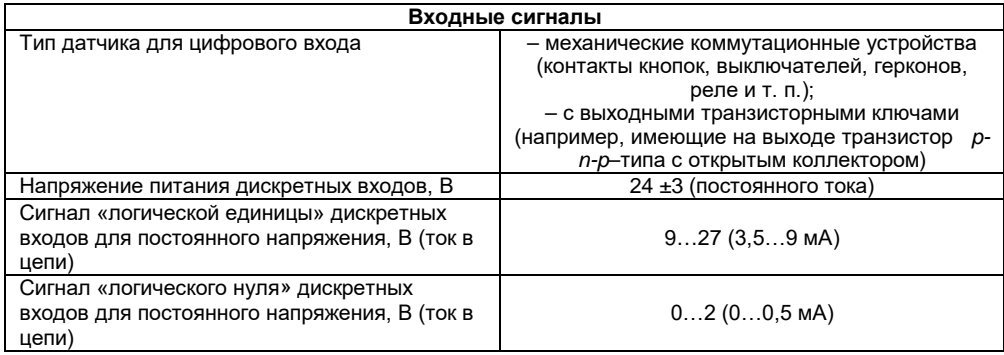

#### **Таблица 2.3 – Технические характеристики ПР110-220.8ДФ.4Р и ПР110-220.12ДФ.8Р**

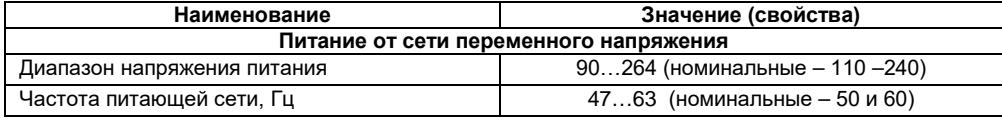

#### **Окончание таблицы 2.3**

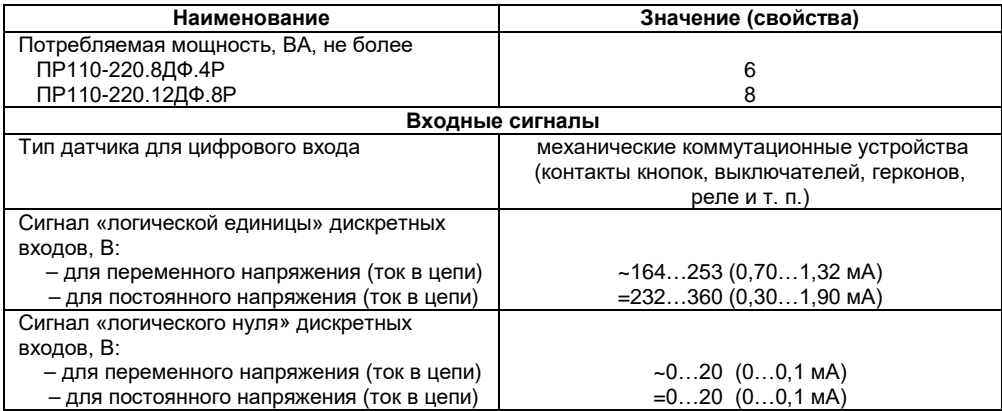

Для исполнения приборов со встроенными часами реального времени (ПР110-х.х.х-Ч):

– точность работы встроенных часов прибора при 25 °С,  $\pm$ 2 сек/сутки;

- коррекция хода часов реального времени в диапазоне от плюс 5,5 до минус 2,75 мин/мес;
- время автономной работы часов от встроенного элемента резервного питания при 25 °С, не менее 110 ч;

– время полного заряда элемента резервного питания, не менее 10 ч. Габаритный чертеж корпуса приборов приведен в Приложении А.

## <span id="page-11-0"></span>**2.2 Условия эксплуатации прибора**

Прибор эксплуатируется при следующих условиях:

- закрытые взрывобезопасные помещения без агрессивных паров и газов:
- − температура окружающего воздуха от минус 20 до +55 °С;
- − относительная влажность воздуха от 5 до 95 % (без конденсации влаги);
- − атмосферное давление от 84 до 106,7 кПа;
- − высота над уровнем моря не более 2000 м.

По устойчивости к климатическим воздействиям при эксплуатации прибор соответствует группе исполнения В4 по ГОСТ Р 52931–2008 и категории УХЛ4 по ГОСТ 15150–69.

По устойчивости к механическим воздействиям при эксплуатации прибор соответствует группе исполнения N1 по ГОСТ Р 52931–2008.

По устойчивости к воздействию атмосферного давления прибор относится к группе Р1 по ГОСТ Р 52931–2008.

#### **Помехоустойчивость и помехоэмиссия**

По устойчивости к воздействию помех и уровню излучения радиопомех (помехоэмиссии) прибор соответствует нормам, установленным для оборудования класса А в соответствии с ГОСТ Р 51841–2001 (МЭК 61131-2–92) и ГОСТ Р 51522–99 (МЭК 61326-1–97).

Прибор устойчив к колебаниям и провалам напряжения питания:

– для переменного тока в соответствии с требованиями ГОСТ Р 51317.4.11–99;

– для постоянного тока в соответствии с ГОСТ Р 51841–2001 (МЭК 61131-2–92) – длительность прерывания до 10 мс включительно, длительность интервала от 1 сек и более.

## <span id="page-12-0"></span>**3 Устройство и работа прибора**

## **3.1 Конструкция прибора**

<span id="page-12-1"></span>3.1.1 Прибор выпускается в пластмассовом корпусе, предназначенном для крепления нa DIN-рейку шириной 35 мм или на стену (см. Приложение А).

3.1.2 По верхней и нижней сторонам прибора расположены ряды клемм «под винт», предназначенных для подведения проводов питания, подключения исполнительных механизмов и дискретных датчиков. Схемы подключения к клеммам прибора приведены в Приложении Б.

3.1.3 Разъемная конструкция клемм прибора позволяет осуществлять оперативную замену прибора без демонтажа подключенных к нему внешних линий связи (см. рисунок в Приложении В).

3.1.4 На лицевой панели прибора расположены светодиоды:

- − **«Выходы»,** показывающие постоянным свечением включение ВЭ;
- − **«Входы»,** показывающие постоянным свечением включение дискретного входа;
- − **«Питание»,** светящийся при включении питания;
- − **«Связь»,** индицирующий процесс обмена со средой программирования «OWEN EasyLogic», «OWEN Logic»;
- − **«Авария»,** светящийся при аварийных ситуациях (см. таблицу 3.1) и в процессе записи пользовательской программы в прибор.

3.1.5 На лицевой панели прибора расположен разъем «ПРОГ.» (тип RJ12), предназначенный для:

− программирования прибора с ПК. Подключение прибора к ПК осуществляется с использованием преобразователя (см. рисунок Б.9, Приложение Б), не входящего в комплект поставки прибора и приобретаемого пользователем отдельно.

− подключения интерфейсного модуля ПР-МИ485. Описание подключения и другую информацию можно найти в руководстве по эксплуатации на прибор ПР-МИ485.

3.1.6 Цифровые входы прибора разделены на группы по четыре входа, гальванически изолированные от других цепей. Каждая группа входов имеет свою общую клемму питания. Подключать дискретные датчики к входам можно только относительно клеммы питания входов для данной группы (см. рисунки Б.5 – Б.6, Приложение Б).

## **3.2 Режимы работы прибора**

<span id="page-13-0"></span>3.2.1 Прибор ПР110 является устройством со свободно-программируемой логикой, работа которого определяется программой, которая разрабатывается на ПК в соответствующей среде программирования пользователем прибора. Пользовательская программа записывается в энергонезависимую Flash-память прибора. По окончании процедуры записи прибор автоматически перезагрузится, и программа пользователя запустится на выполнение. Также программа пользователя начинает выполняться после подачи напряжения питания.

Время установления рабочего режима после записи в прибор пользовательской программы или после подачи напряжения питания не более 0,5 сек.

3.2.2 По включению напряжения питания, перед началом выполнения пользовательской программы, прибор выполняет настройку аппаратных ресурсов и самотестирование. Самотестирование включает в себя проверку целостности встроенного программного обеспечения прибора и корректности пользовательской программы.

Если самотестирование прошло успешно, прибор переходит к основной работе (Рабочий режим). В противном случае, прибор переходит в аварийный режим (см. рисунок 3.1).

#### **Рабочий режим**

Рабочий режим работы прибора состоит из постоянного повторения следующей последовательности, также называемой рабочим циклом:

- − Начало цикла.
- − Чтение состояния входов.
- Выполнение кола пользовательской программы.
- − Запись состояния выходов.
- − Переход в начало цикла.

В начале цикла прибор производит физическое чтение входов. Считанные значения копируются в область памяти входов. Далее выполняется код пользовательской программы, которая работает с копией значений входов. После выполнения пользовательской программы физические выходы прибора приводятся в соответствие с расчетными значениями.

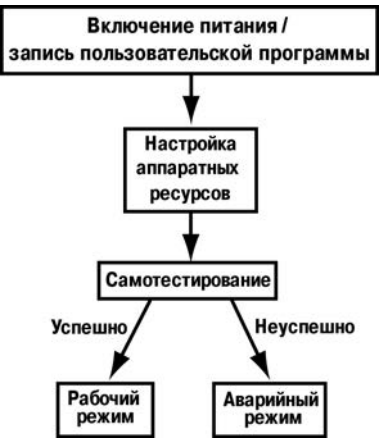

**Рисунок 3.1 – Алгоритм запуска прибора**

### **Аварийный режим**

В таблице 3.1 представлены примеры аварийных ситуаций и необходимые соответствующие реакции пользователя.

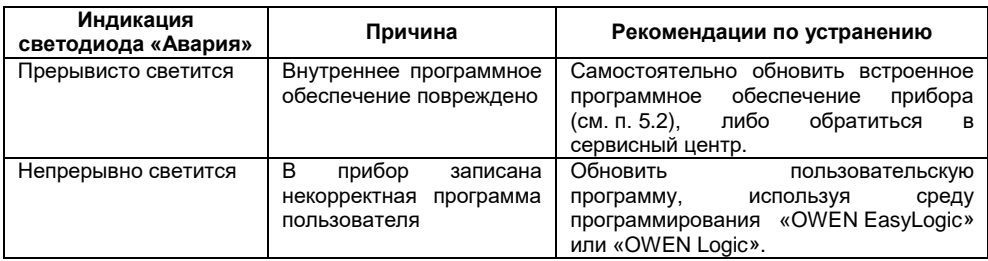

#### **Таблица 3.1 – Ошибки в работе прибора**

## **3.3 Сетевой интерфейс**

<span id="page-15-0"></span>Прибор ПР110 в комплексе с интерфейсным модулем ПР-МИ485 предоставляют пользователю сетевые возможности работы по интерфейсу RS-485, такие как:

– чтение состояния входов/выходов;

– чтение/запись сетевых переменных;

– чтение/запись часов реального времени.

Для работы прибора в сети RS-485 необходимо установить его сетевые настройки. Подробно настройка сетевого интерфейса прибора описана в документе «Среда программирования OWEN Logic. Руководство пользователя».

Для организации обмена данными в сети через интерфейс RS-485 необходим Мастер сети. Основная функция Мастера сети – инициировать обмен данными между Отправителем и Получателем данных. В качестве Мастера сети можно использовать ПК с подключенным адаптером ОВЕН АС3-М или приборы ОВЕН с интерфейсом RS-485, например панель оператора ОВЕН ИП320, программируемые контроллеры и т.д.

**Внимание!** Прибор ПР110 не может выполнять функции Мастера сети.

Прибор может работать по протоколу Modbus по одному из двух режимов обмена данными: Modbus-RTU (Slave) или Modbus-ASCII (Slave). Прибор автоматически распознает режим обмена.

Параметры прибора доступные по протоколу Modbus приведены в таблице 3.2.

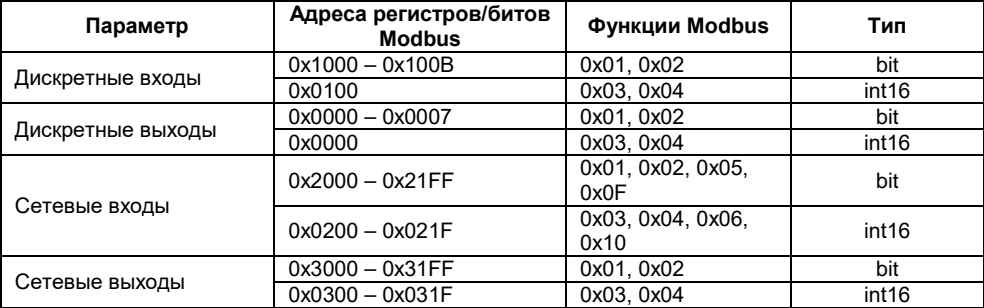

**Таблица 3.2 – Параметры доступные по протоколу Modbus**

#### **Окончание таблицы 3.2**

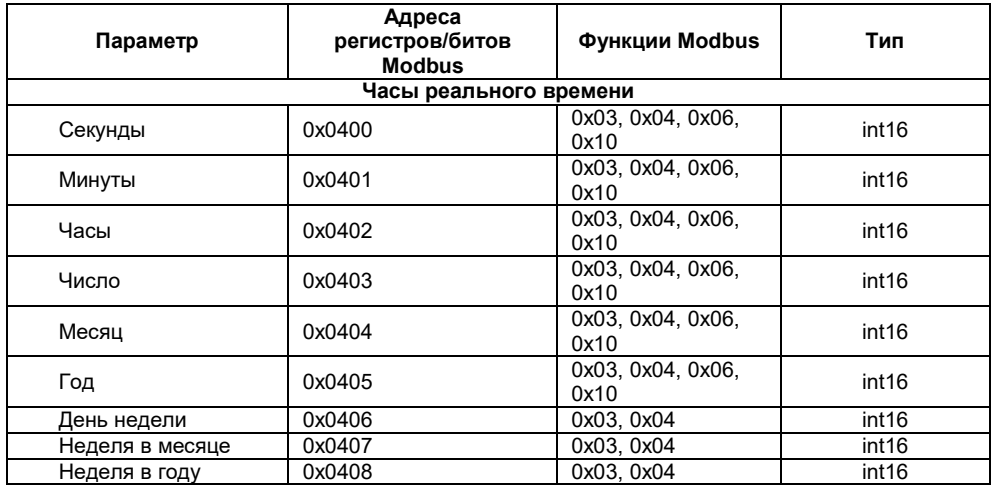

**Пример.** Необходимо считать по протоколу Modbus состояние дискретного входа №4. Данную задачу можно решить двумя основными способами:

1) считать значение, используя 0х01 (0х02) функцию Modbus, по адресу 0х1003;

2) считать битовую маску значений дискретных входов, используя 0х03 (0х04) функцию Modbus, по адресу 0x0100. И далее определить состояние третьего младшего бита в считанном значении

Единичное значение бита соответствует состоянию «Включено» для дискретного входа.

Аналогично вышеприведенному примеру осуществляется работа с другими параметрами: дискретными выходами, сетевыми переменными.

.<br>Сетевые вхолы/выхолы – это специальный тип переменных в приборе. Назначение кажлой сетевой переменной определяется самим пользователем на этапе разработки программы. Например, сетевая переменная может служить для задания по сети уставки функционального блока «Таймер с задержкой включения». «Счетчика» и др., или сетевая переменная может быть применена для считывания текущего состояния выхода функционального блока «Универсальный счетчик».

Переменные, значение которых передается по сети в программу пользователя, называются сетевые входы. Переменные, которые могут быть считаны по сети, - сетевые выходы.

Полробно работа с сетевыми переменными описана в локументе «Срела программирования OWEN Logic. Руководство пользователя».

## <span id="page-19-0"></span>**4 Программирование работы прибора**

## **4.1 Общие сведения**

<span id="page-19-1"></span>Программирование предназначено для создания нужного алгоритма работы и установки значений параметров прибора, необходимых в процессе эксплуатации. Пользователь может изменять значения параметров в соответствии с условиями и целями эксплуатации прибора. Значения программируемых параметров записываются в энергонезависимую память прибора и сохраняются при отключении питания.

Подробная информация о программировании прибора представлена в документах «Программа OWEN EasyLogic. Руководство пользователя» и «среда программирования OWEN Logic. Руководство пользователя», размещенных на компакт-диске, входящем в комплект преобразователя ОВЕН ПР-КПхх.

## **4.2 Обновление встроенного программного обеспечения**

<span id="page-19-2"></span>4.2.1 В приборе предусмотрена возможность изменения версии встроенного программного обеспечения через интерфейс программирования. Для того чтобы пользователь смог самостоятельно изменить версию встроенного программного обеспечения прибора, необходимо иметь следующее:

- − IBM-совместимый компьютер с установленной ОС Windows XP/Vista/7;
- − преобразователь ОВЕН ПР-КПхх с набором кабелей КСх (для подключения ПР110 к ПК);
- − исполняемый файл с новой версией прошивки (может быть взят на сайте **www.owen.ru**).
- 4.2.2 Изменение прошивки прибора осуществляется следующим образом:
- − подключается прибор к ПК согласно схеме, приведенной в Приложении Б, рисунок Б.9;
- − на ПК запустить исполняемый файл с новой версией прошивки и следовать инструкциям, появляющимся на экране.

### **5 Меры безопасности**

<span id="page-20-0"></span>5.1 По способу защиты от поражения электрическим током прибор соответствует классу II по ГОСТ 12.2.007.0–75.

5.2 При эксплуатации и техническом обслуживании необходимо соблюдать общие требования ГОСТ 12.3.019–80, «Правил эксплуатации электроустановок потребителей» и «Правил охраны труда при эксплуатации электроустановок потребителей».

5.3 При эксплуатации прибора открытые контакты клеммника находятся под напряжением, опасным для жизни человека. Установку прибора следует производить в специализированных шкафах, доступ внутрь которых разрешен только квалифицированным специалистам.

5.4 Любые подключения к прибору и работы по его техническому обслуживанию производить только при отключенном питании прибора и подключенных к нему устройств.

5.5 Не допускается попадание влаги на контакты выходных разъемов и внутренние элементы прибора.

**Внимание!** ЗАПРЕЩАЕТСЯ использование прибора при наличии в атмосфере кислот, щелочей, масел и иных агрессивных веществ.

## <span id="page-21-0"></span>**6 Монтаж и подготовка прибора к работе**

## **6.1 Установка прибора**

<span id="page-21-1"></span>При размещении прибора необходимо учитывать меры безопасности, представленные в разделе 5.

Монтаж прибора производится в шкафу, конструкция которого должна обеспечивать защиту от попадания в него влаги, грязи и посторонних предметов. Подготовка посадочного места в шкафу электрооборудования для установки прибора выполняется в соответствии с размерами, приведенными в Приложении А.

<span id="page-21-2"></span>Прибор укрепляется на DIN-рейке (с помощью защелки) или на внутренней стенке щита двумя винтами М3×15 (в комплект поставки не входят).

### **6.2 Монтаж электрических цепей**

### **6.2.1 Общие требования**

<span id="page-21-3"></span>Питание прибора, в зависимости от исполнения, следует осуществлять от локального источника питания (подходящей мощности) постоянного тока напряжением 24 В с допустимым отклонением не хуже чем от минус 15 до плюс 20 % или переменного тока частотой 50 или 60 Гц напряжением 110–240 В, с допустимым отклонением не хуже чем от минус 15 до плюс 10 %.

Блок питания устанавливается совместно с прибором в шкафу электрооборудования. Длина кабеля питания не должна превышать 2 м.

Устанавливать в цепях питания прибора дополнительные защитные элементы (от перенапряжений и импульсных помех) не требуется.

Для обеспечения надежности электрических соединений рекомендуется использовать кабели с медными многопроволочными жилами, сечением не более 0.75 мм<sup>2</sup>, концы которых перед подключением следует зачистить и облудить. Зачистку жил кабелей необходимо выполнять с таким расчетом, чтобы срез изоляции плотно прилегал к клеммной колодке, т.е. чтобы оголенные участки провода не выступали за ее пределы.

Для записи в прибор пользовательской программы подключение его осуществляется через интерфейс «ПРОГ.» (тип RJ12) к COM/USB-порту ПК. При этом используется специализированный преобразователь.

<span id="page-22-0"></span>Внимание - Перед подключением разъема программирования прибор должен быть **Обесточен** 

## 6.2.2 Подключение прибора

Подключение прибора производится следующим образом:

1) готовятся кабели для соединения с ИМ, датчиками и источником питания;

2) монтаж цепей производится в соответствии с конкретной электрической схемой, разработанной с учетом выполнения записанной в прибор программы, с соблюдением следующей последовательности операций:

- прибор подключается к источнику питания:  $\equiv$
- подключаются линии связи «прибор исполнительные механизмы»:  $\equiv$
- подключаются дискретные датчики к входам прибора:  $-$

3) подается питание на прибор.

## **6.3 «Быстрая» замена прибора**

<span id="page-23-0"></span>Конструкция клемм ПР110 позволяет осуществить оперативную замену прибора без демонтажа подключенных к нему внешних линий связи. Последовательность замены прибора следующая:

- − обесточиваются все линии связи подходящие к ПР110, в том числе линии питания;
- − вывинчиваются крепежные винты по краям обеих клемм прибора (у каждой клеммы по 2 винта);
- − съемная часть каждой из клемм отделяется от прибора вместе с подключенными внешними линиями связи при помощи отвертки или другого подходящего инструмента (удаление клемм изображено на рисунке В.1 в Приложении В);
- − прибор снимается с DIN-рейки (или отвинчивается от внутренней стенки шкафа), а на его место устанавливается другой с предварительно удаленными разъемными частями клемм;
- к установленному прибору подсоединяются разъемные части клемм с подключенными внешними линиями связи;
- − завинчиваются крепежные винты по краям обеих клемм.

## <span id="page-24-0"></span>**7 Техническое обслуживание**

Обслуживание прибора при эксплуатации заключается в его техническом осмотре. При выполнении работ пользователь должен соблюдать меры безопасности (Раздел 5 «Меры безопасности»).

Технический осмотр прибора проводится обслуживающим персоналом не реже одного раза в 6 месяцев и включает в себя выполнение следующих операций:

- − очистку корпуса прибора, а также его клеммных колодок от пыли, грязи и посторонних предметов;
- − проверку качества крепления прибора на DIN-рейке или на стене;
- − проверку качества подключения внешних связей.

Обнаруженные при осмотре недостатки следует немедленно устранить.

## <span id="page-24-1"></span>**8 Маркировка и упаковка**

На корпус модуля и прикрепленных к нему табличках наносятся:

- наименование прибора;
- степень защиты корпуса по ГОСТ 14254;
- напряжение и частота питания;
- потребляемая мощность;
- класс защиты от поражения электрическим током по ГОСТ 12.2.007.0;
- единый знак обращения продукции на рынке государств-членов Таможенного союза (ЕАС);
- страна-изготовитель;
- заводской номер прибора и год выпуска.

На потребительскую тару наносятся:

• наименование прибора:

- единый знак обращения продукции на рынке государств-членов Таможенного союза (ЕАС);
- страна-изготовитель;
- заводской номер прибора и год выпуска.

Упаковка прибора производится по ГОСТ 23170–78 в потребительскую тару, выполненную из гофрированного картона.

### <span id="page-25-0"></span>**9 Комплектность**

9.1 Комплект поставки контроллера приведен в таблице 9.1.

#### **Таблица 9.1**

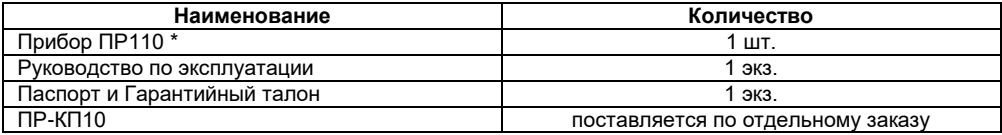

\* Исполнение в соответствии с заказом

9.2 Изготовитель оставляет за собой право внесения дополнений в комплектность прибора. Полная комплектность указывается в паспорте.

### <span id="page-26-0"></span>**10 Транспортирование и хранение**

10.1 Контроллеры транспортируются в закрытом транспорте любого вида. Крепление тары в транспортных средствах должно производиться согласно правилам, действующим на соответствующих видах транспорта.

10.2 Условия транспортирования должны соответствовать условиям 5 по ГОСТ 15150–69 при температуре окружающего воздуха от минус 25 до +55 °С с соблюдением мер защиты от ударов и вибраций.

10.3 Перевозка осуществляется в транспортной таре поштучно или в контейнерах.

10.4 Условия хранения в таре на складе изготовителя и потребителя должны соответствовать условиям 1 по ГОСТ 15150–69. В воздухе не должны присутствовать агрессивные примеси. Контроллеры следует хранить на стеллажах.

### <span id="page-26-1"></span>**11 Гарантийные обязательства**

11.1 Изготовитель гарантирует соответствие контроллера требованиям ТУ при соблюдении условий эксплуатации, транспортирования, хранения и монтажа.

11.2 Гарантийный срок эксплуатации – 12 месяцев со дня продажи.

11.3 В случае выхода контроллера из строя в течение гарантийного срока при соблюдении пользователем условий эксплуатации, транспортирования, хранения и монтажа предприятие изготовитель обязуется осуществить его бесплатный ремонт или замену.

11.4 Порядок передачи контроллера в ремонт содержатся в паспорте и в гарантийном талоне.

## <span id="page-27-0"></span>Приложение А. Габаритный чертеж корпуса

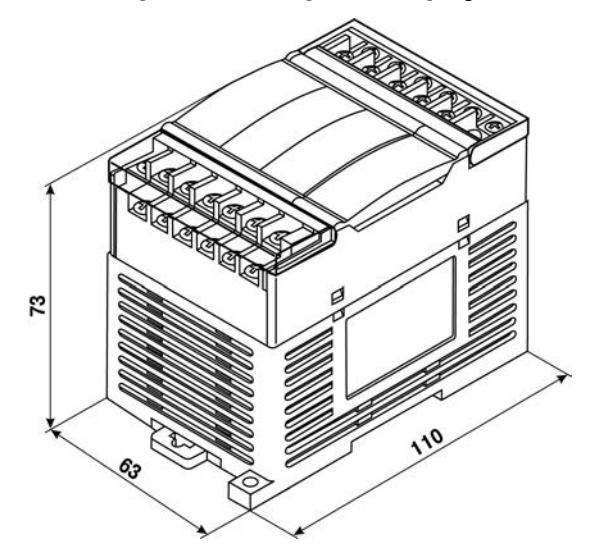

Рисунок А.1 - Габаритный чертеж ПР110-х.8х.4х

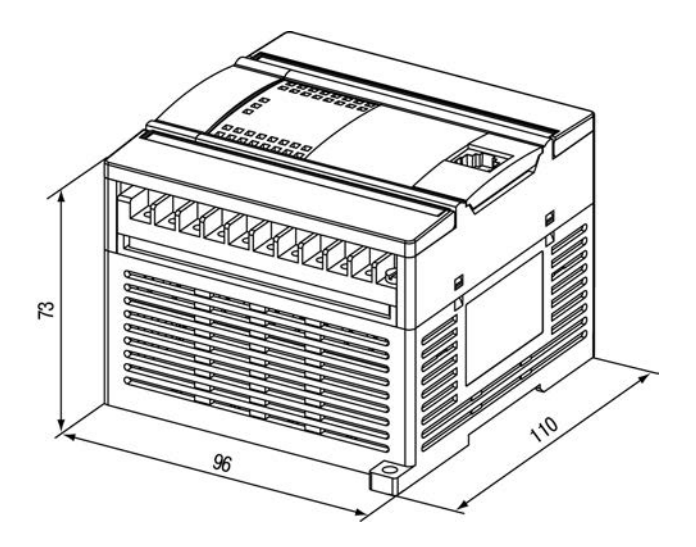

Рисунок А.2 - Габаритный чертеж ПР110-х.12х.8х

### <span id="page-29-0"></span>**Приложение Б. Подключение прибора**

Общий вид прибора с указанными номерами клемм, разъема программирования и светодиодов представлен на рисунках Б.1 - Б.3, назначение клемм приведено в таблице Б.1 и Б.2.

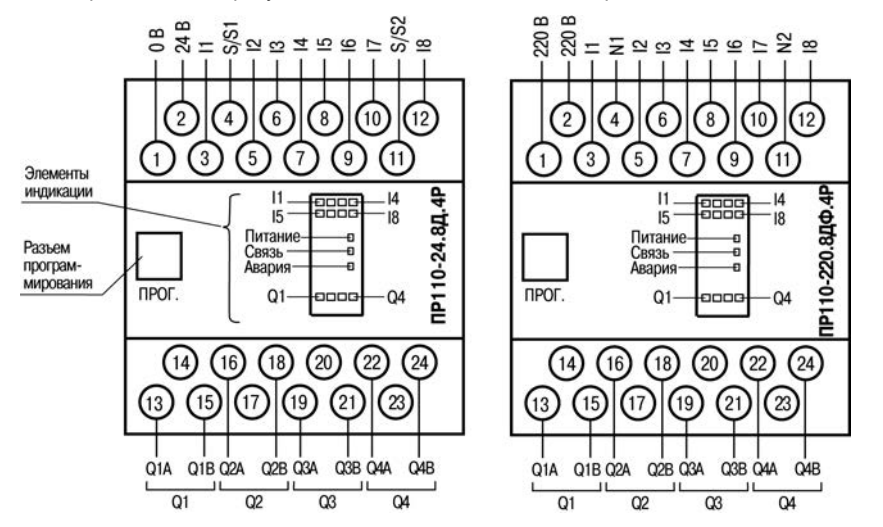

**Рисунок Б.1 – Расположение контактов и элементов индикации в приборах ПР110-х.8х.4х**

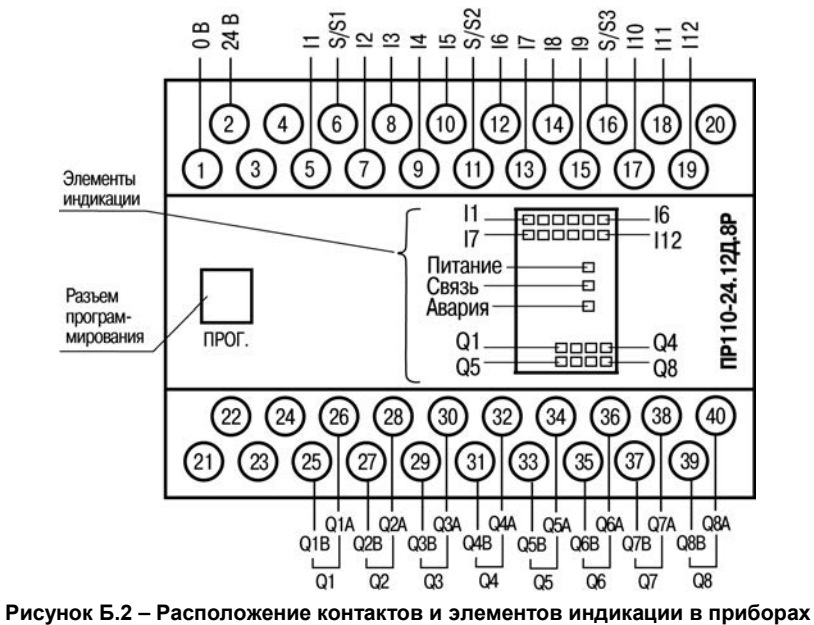

ПР110-24.12Д.8Р

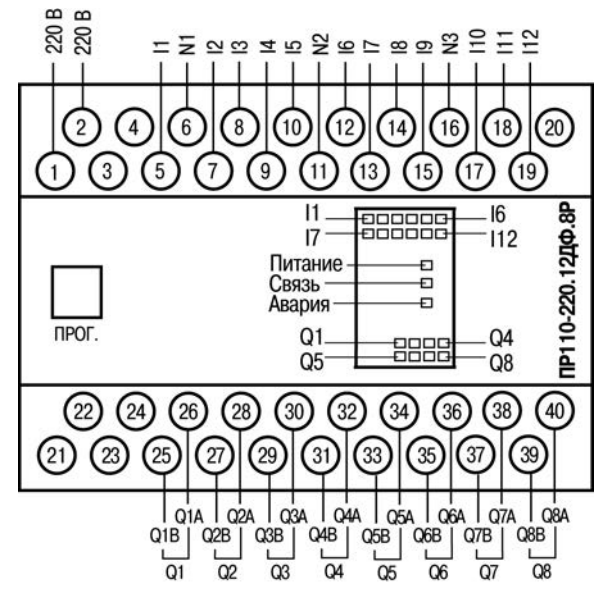

Рисунок Б.3 - Расположение контактов и элементов индикации в приборах ПР110-220.12ДФ.8Р

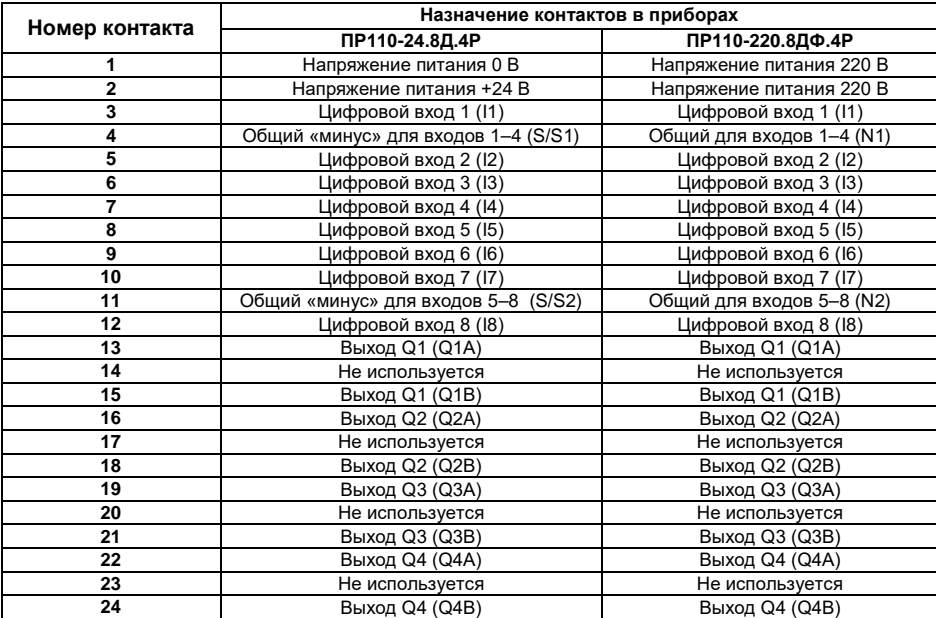

#### **Таблица Б.1 – Назначение контактов клеммной колодки прибора ПР110-х.8х.4х**

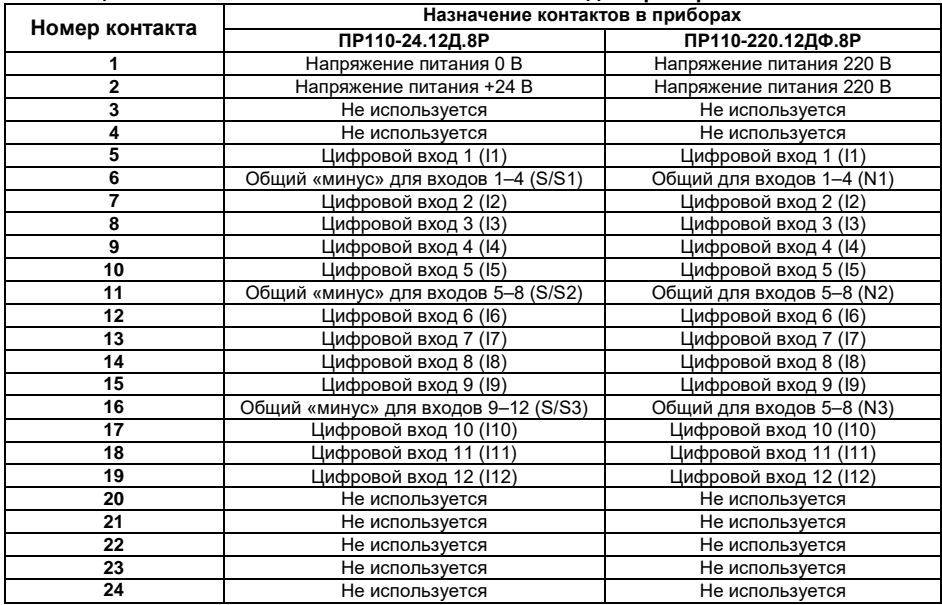

#### **Таблица Б.2 – Назначение контактов клеммной колодки прибора ПР110-х.12х.8х**

#### **Окончание таблицы Б.2**

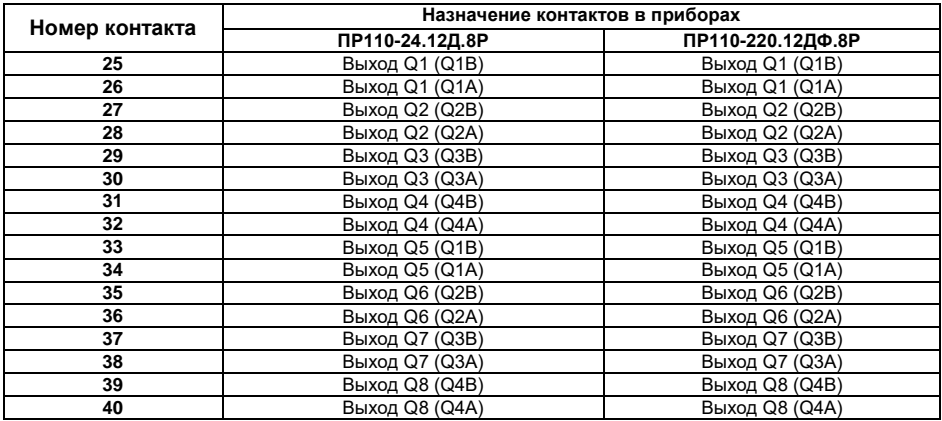

Схемы подключения ПР110 приведены на рисунках Б.4–Б.9.

ПР110-х.12х.8х

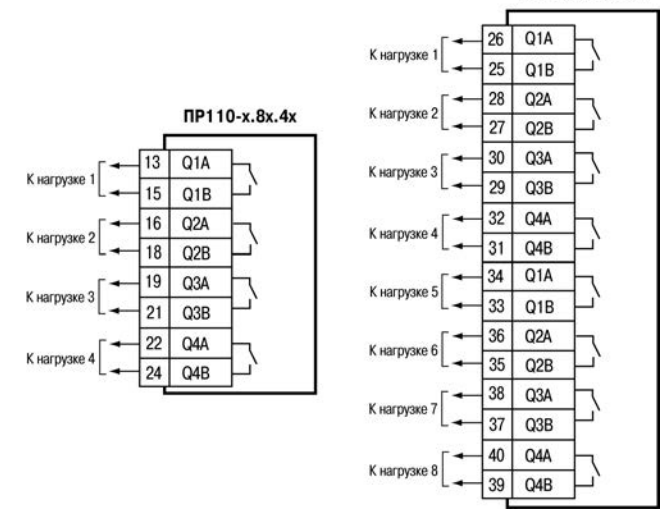

#### **Рисунок Б.4 – Подключение нагрузок к выходным контактам реле**

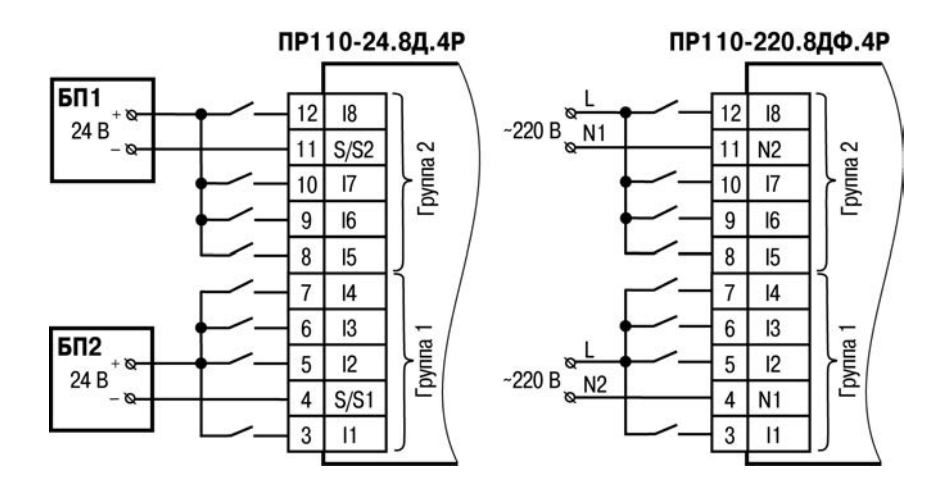

#### **Рисунок Б.5 – Подключение к ПР110-х.8х.4х дискретных датчиков с выходом типа «сухой контакт»**

**Внимание!** На переменном токе все входы внутри группы должны работать от одной фазы. Разные фазы напряжения допустимо подключать только между группами входов.

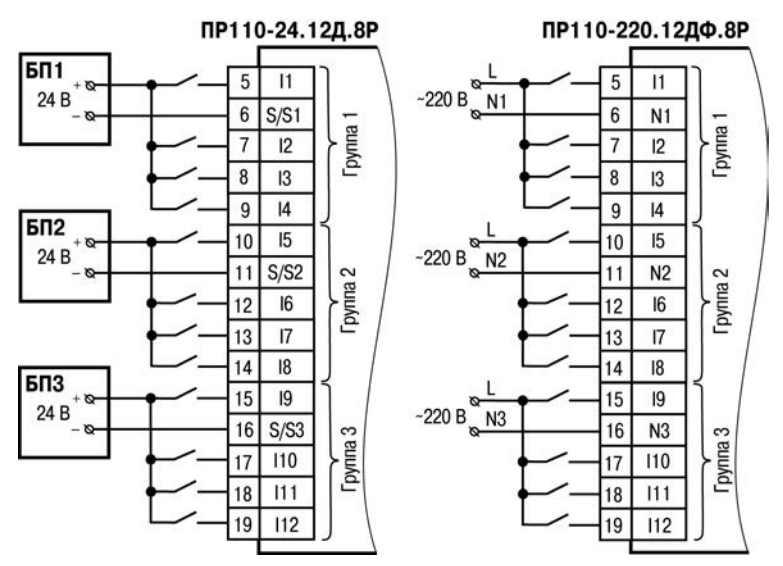

**Рисунок Б.6 – Подключение к ПР110-х.12х.8х дискретных датчиков с выходом типа «сухой контакт»**

**Внимание!** На переменном токе все входы внутри группы должны работать от одной фазы. Разные фазы напряжения допустимо подключать только между группами входов.

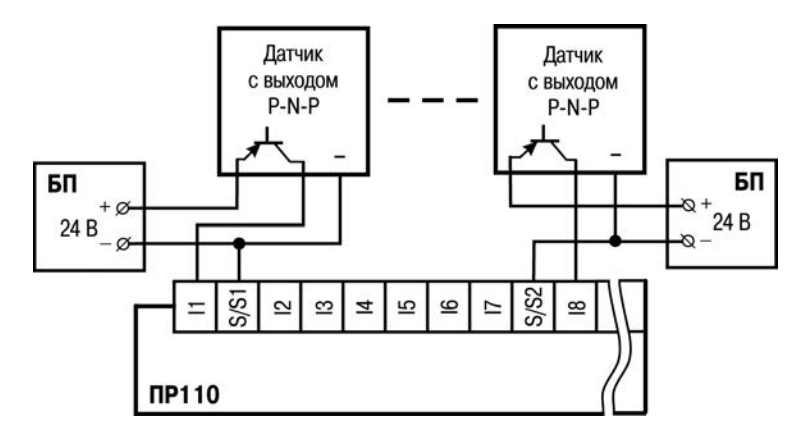

**Рисунок Б.7 – Схема подключения к ПР110 трехпроводных дискретных датчиков, имеющих выходной транзистор** *p-n-p–***типа с открытым коллектором**

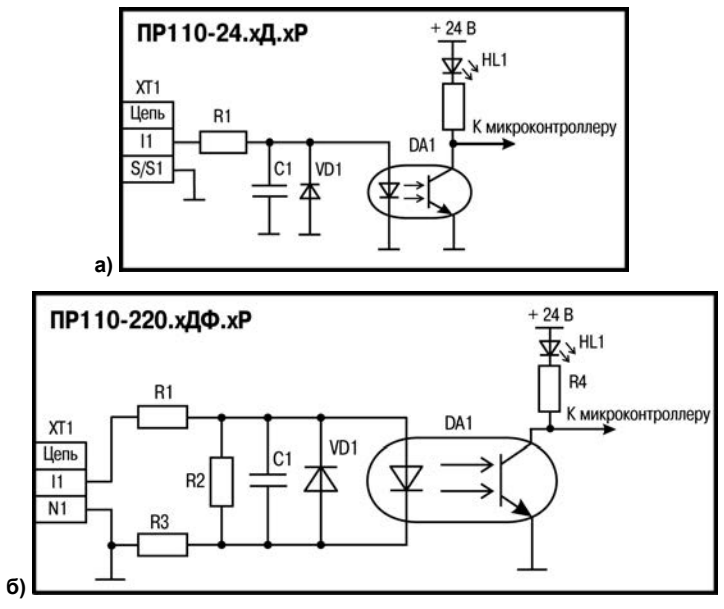

Рисунок Б.8 - Электрическая схема входов для разных исполнений прибора (схемы других входов идентичны приведенным

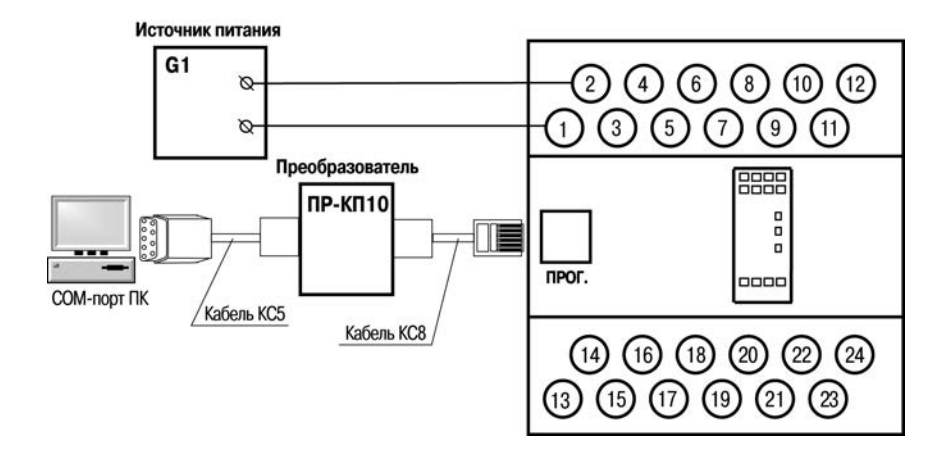

Рисунок Б.9 - Схема подключения ПР110-х.8х.4х к ПК (через преобразователь ПР-КП10). G1 - источник питания с номинальным напряжением, зависящим от исполнения прибора

## <span id="page-41-0"></span>**Приложение В. Отделение клемм от прибора**

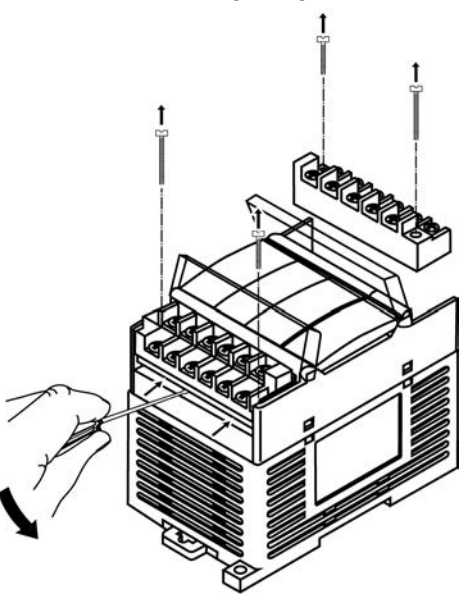

**Рисунок В.1 – Отделение съемных частей клемм на корпусе**

## **Лист регистрации изменений**

<span id="page-42-0"></span>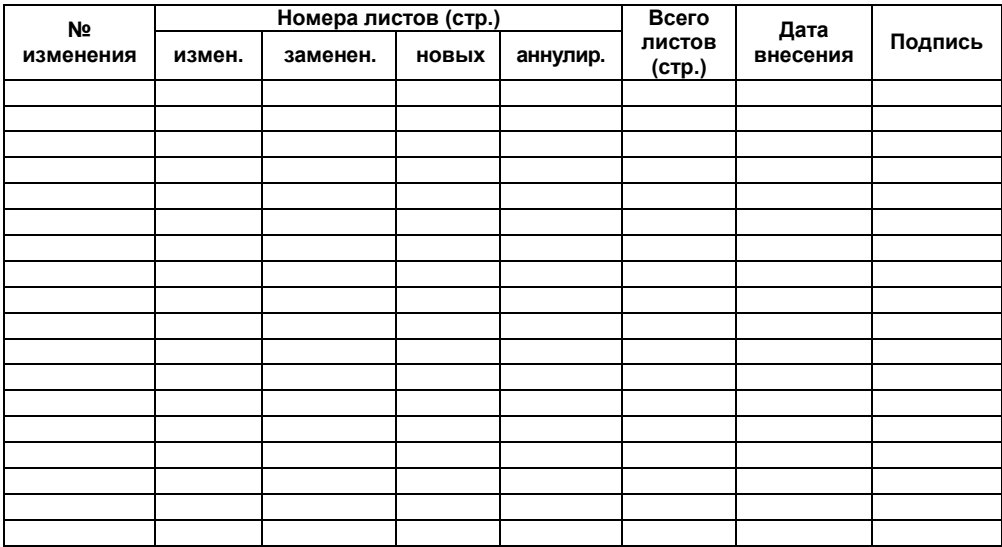

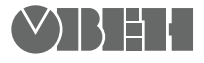

**Центральный офис:**  111024, Москва, 2-я ул. Энтузиастов, д. 5, корп. 5 Тел.: (495) 221-60-64 (многоканальный) Факс: (495) 728-41-45 **www.owen.ru Отдел сбыта: sales@owen.ru Группа тех. поддержки: support@owen.ru**

> **Рег. № 2738 Зак. №**